#### STAT 453: Introduction to Deep Learning and Generative Models

Sebastian Raschka <http://stat.wisc.edu/~sraschka/teaching>

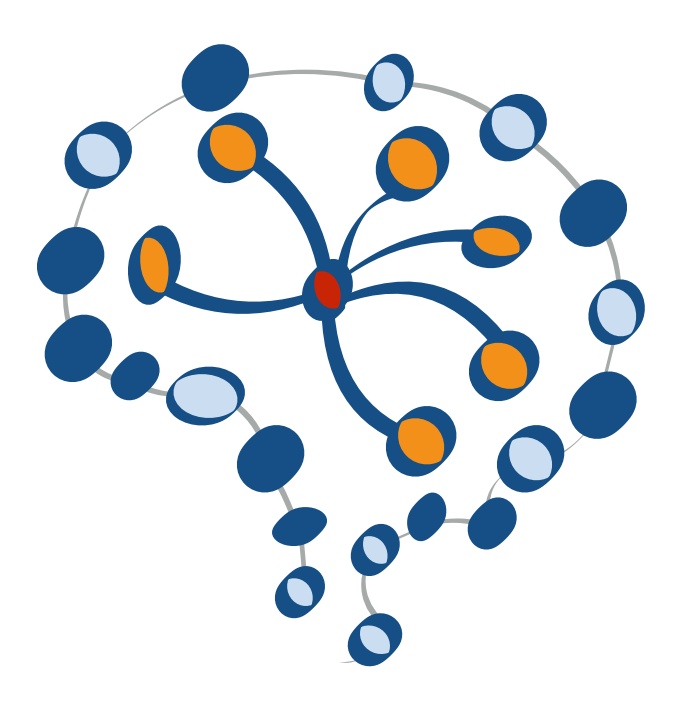

#### Lecture 06

#### Automatic Differentiation with PyTorch  $\mathfrak{U} \cup \mathcal{U}$

## Today

### Computing partial derivatives more easily (and automatically) with PyTorch

# Lecture Overview

- 1. PyTorch Resources
- 2. Computation Graphs
- 3. Automatic Differentiation in PyTorch
- 4. Training ADALINE Manually Vs Automatically in PyTorch
- 5. A Closer Look at the PyTorch API

# Learning More About PyTorch

#### **1. PyTorch Resources**

- 2. Computation Graphs
- 3. Automatic Differentiation in PyTorch
- 4. Training ADALINE Manually Vs Automatically in PyTorch
- 5. A Closer Look at the PyTorch API

# *C* PyTorch

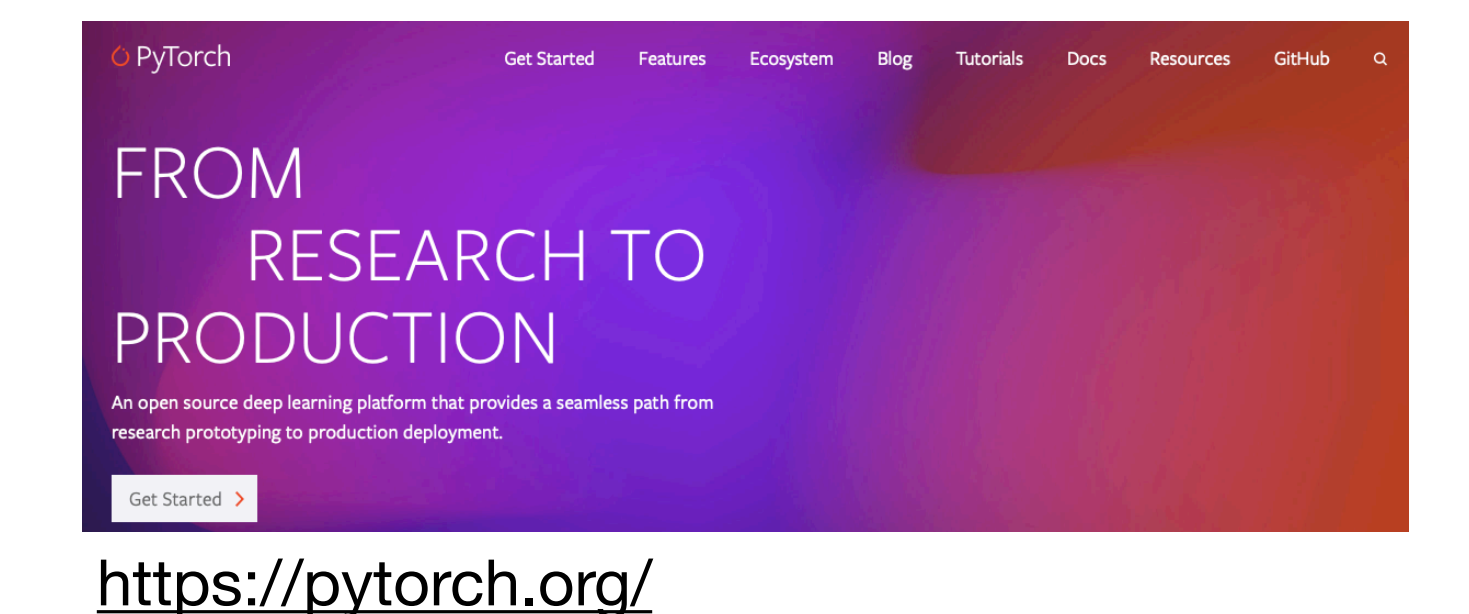

#### **At a Glance:**

- Based on Torch 7, which was based on Lua and inspired by Lush
	- PyTorch started in 2016
	- Focuses on flexibility and minimizing cognitive overhead
	- Dynamic nature of autograd API inspired by Chainer
	- Core features
		- Automatic differentiation
		- Dynamic computation graphs
		- NumPy integration
	- written in C++ and CUDA (CUDA is like C++ for the GPU)
	- Python is the usability glue

# *C* PyTorch

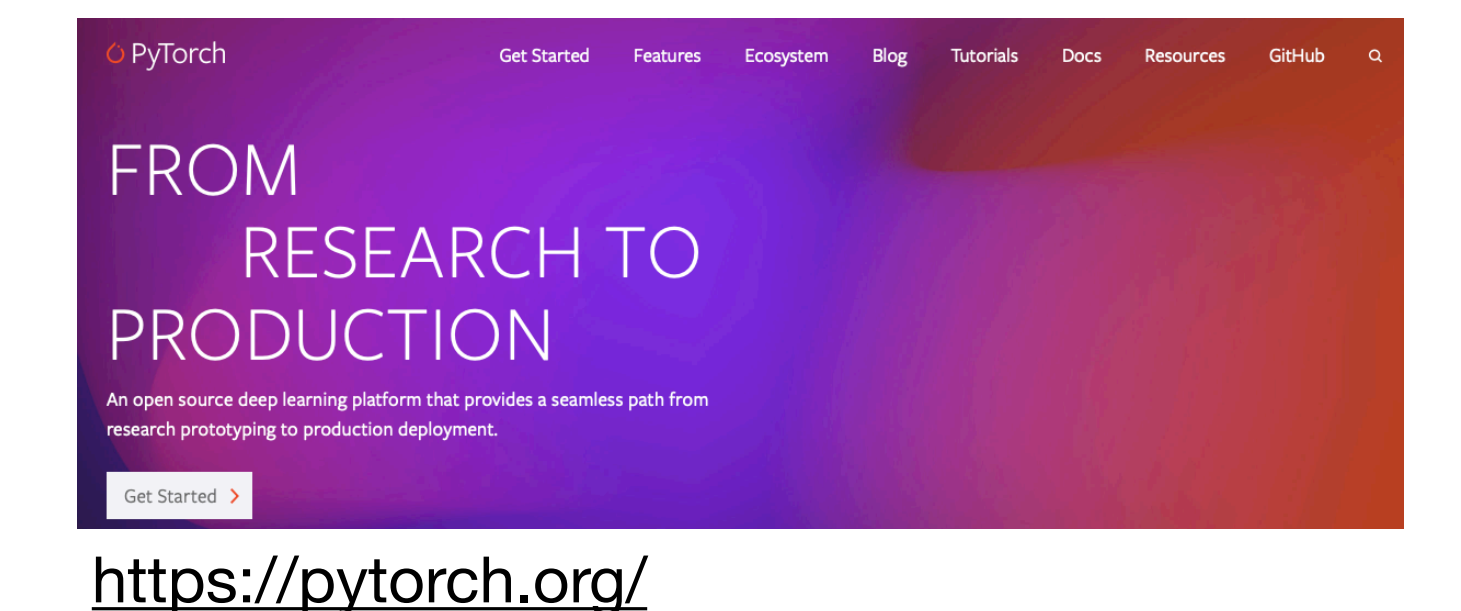

#### **At a Glance:**

- Based on Torch 7, which was based on Lua and inspired by Lush • PyTorch started in 2016
	- Focuses on flexibility and minimizing cognitive overhead
	- Dynamic nature of autograd API inspired by Chainer
	- Core features
		- Automatic differentiation
		- Dynamic computation graphs
		- NumPy integration
	- written in C++ and CUDA (CUDA i
	- Python is the usability glue

#### PyTorch vs NumPy

- Support GPU
- distribute ops across multiple devices
- keep track of computation graph and ops that created them

# *C* PyTorch

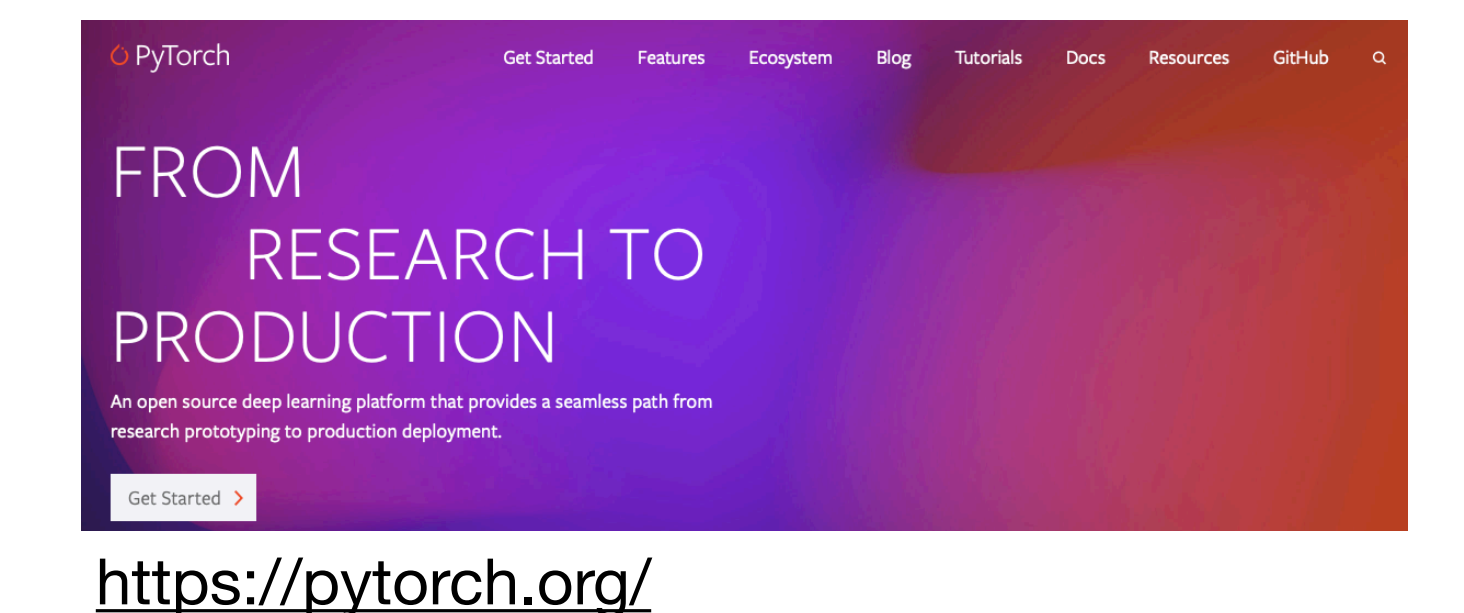

#### **At a Glance:**

- Based on Torch 7, which was based on Lua and inspired by Lush • PyTorch started in 2016
	- Focuses on flexibility and minimizing cognitive overhead
	- Dynamic nature of autograd API inspired by Chainer
	- Core features
		- Automatic differentiation

"the speedup gained by taking Python out of the computation is 10% or less"

- -- Stevens *et al.*: Deep Learning with PyTorch
- written in C++ and CUDA (CUDA is like C++ for the GPU)
- Python is the usability glue

#### Installation

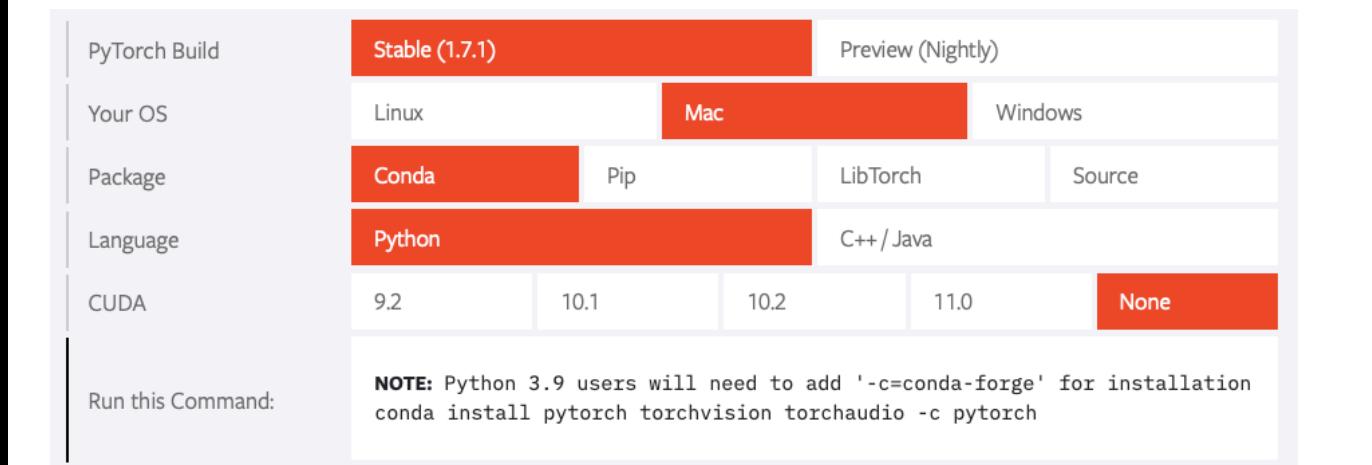

#### Recommendation for Laptop (e.g., MacBook) Recommendation for Desktop (Linux) with GPU

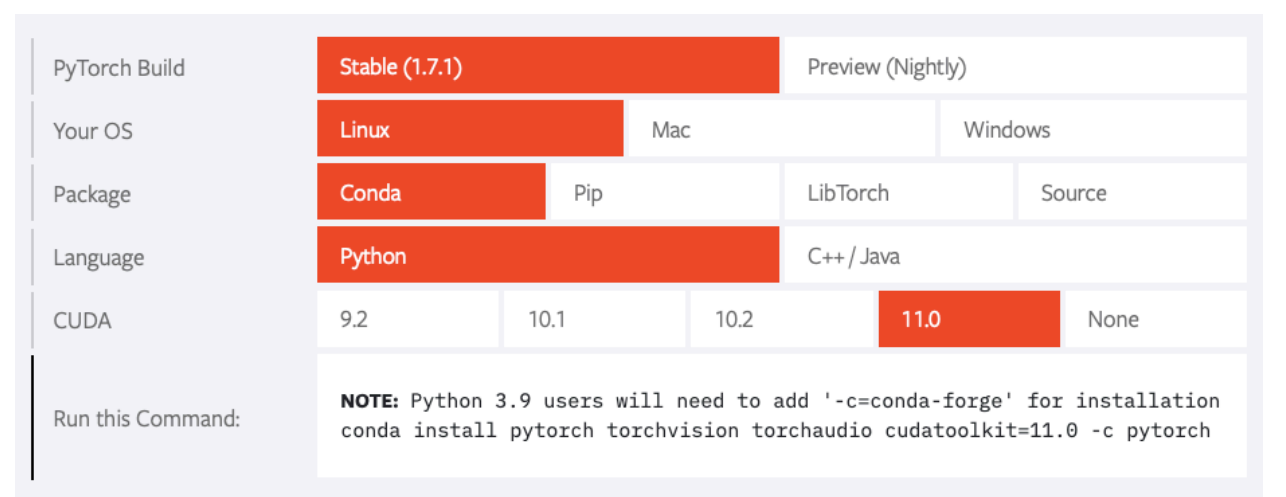

#### <https://pytorch.org/>

#### As mention in the installation tips on Canvas

And don't forget that you import PyTorch as "import torch," not "import pytorch" :)

```
[In [1]: import torch
[In [2]: torch.__version__
Out[2]: '1.7.0'In [3]:
```
#### Many Useful Tutorials (recommend that you read some of them)

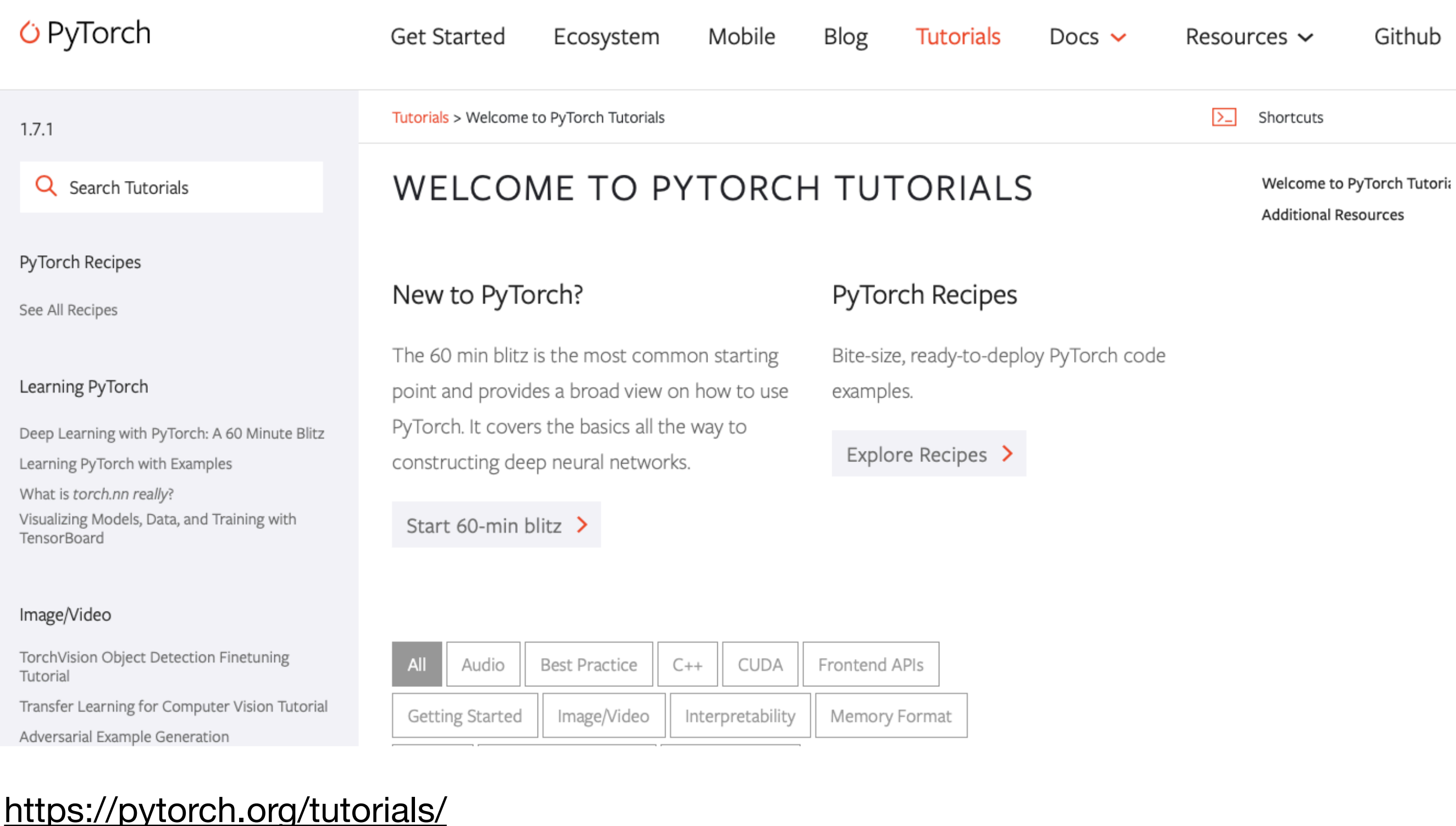

#### Many Useful Tutorials (recommend that you read some of them)

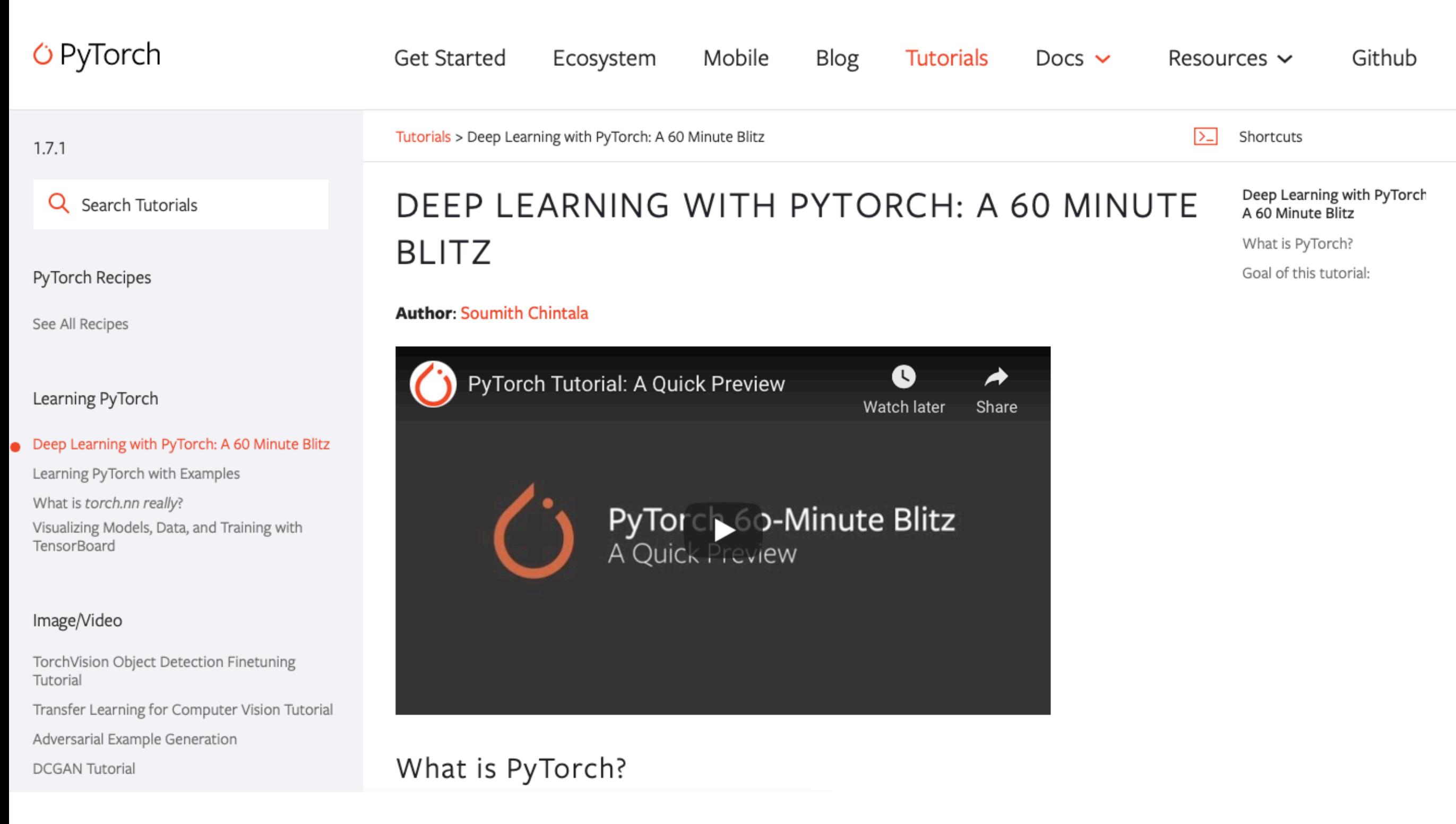

#### [https://pytorch.org/tutorials/beginner/deep\\_learning\\_60min\\_blitz.html](https://pytorch.org/tutorials/beginner/deep_learning_60min_blitz.html)

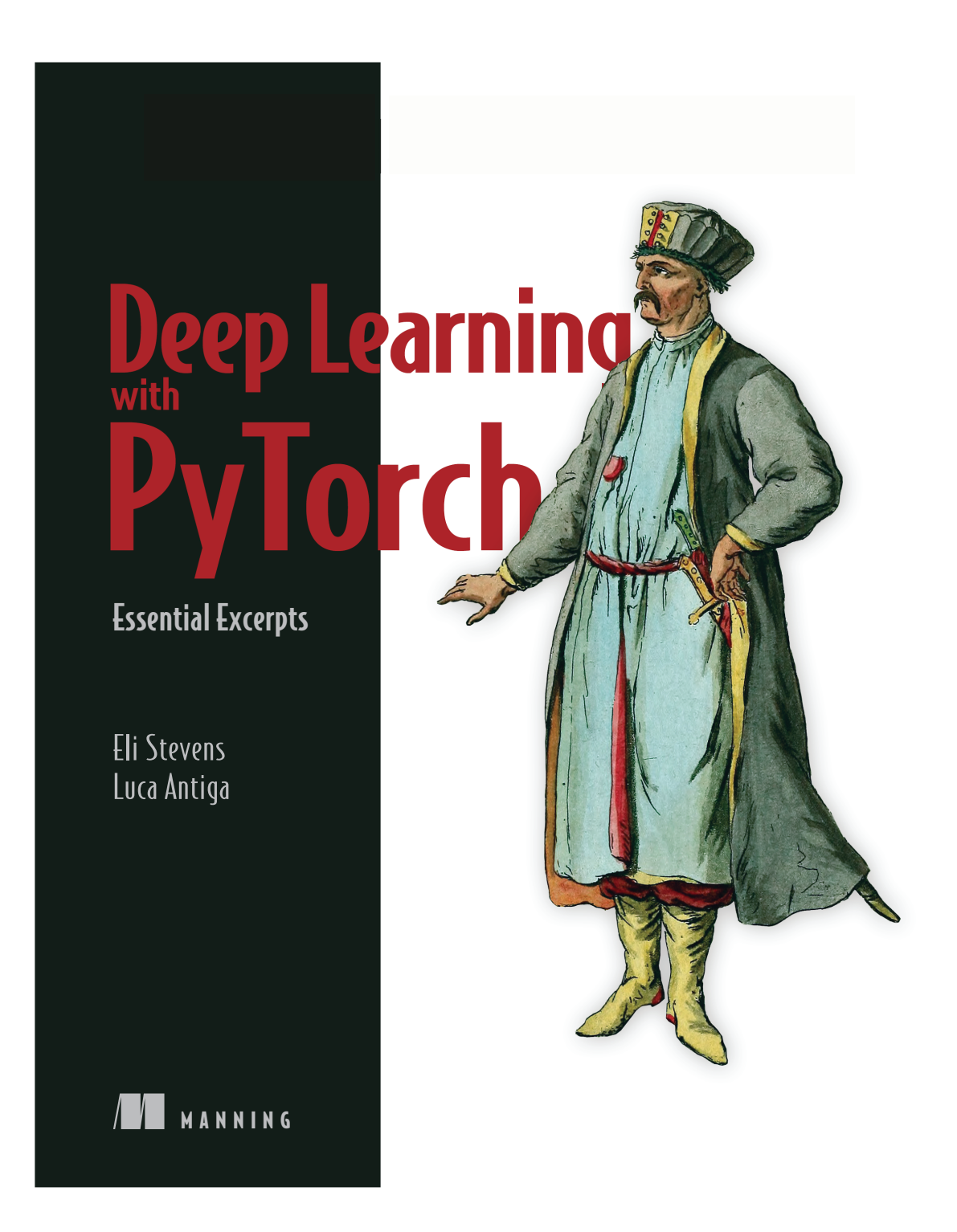

#### <https://pytorch.org/assets/deep-learning/Deep-Learning-with-PyTorch.pdf>

Sebastian Raschka STAT 453: Intro to Deep Learning 11

#### Very Active & Friendly Community and Help/Discussion Forum

#### *G* PyTorch

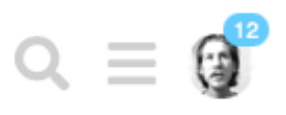

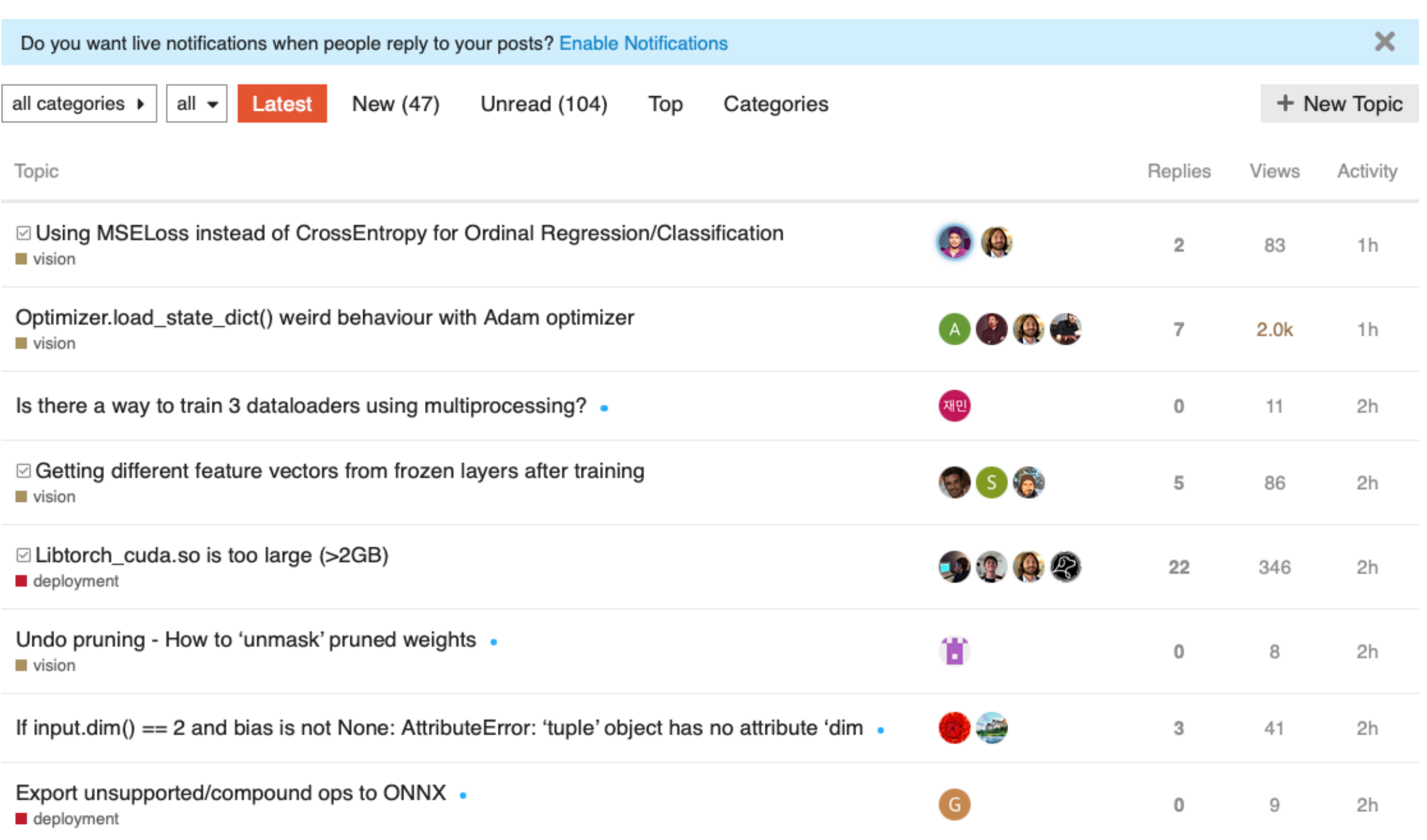

#### <https://discuss.pytorch.org>

# Understanding Automatic Differentiation via Computation Graphs

- 1. PyTorch Resources
- **2. Computation Graphs**
- 3. Automatic Differentiation in PyTorch
- 4. Training ADALINE Manually Vs Automatically in PyTorch
- 5. A Closer Look at the PyTorch API

### In the context of deep learning (and PyTorch) it is helpful to think about neural networks as computation graphs

Suppose we have the following activation function:

$$
a(x,\ w,\ b) \,=\, relu(w\, \cdot x \,+\, b)
$$

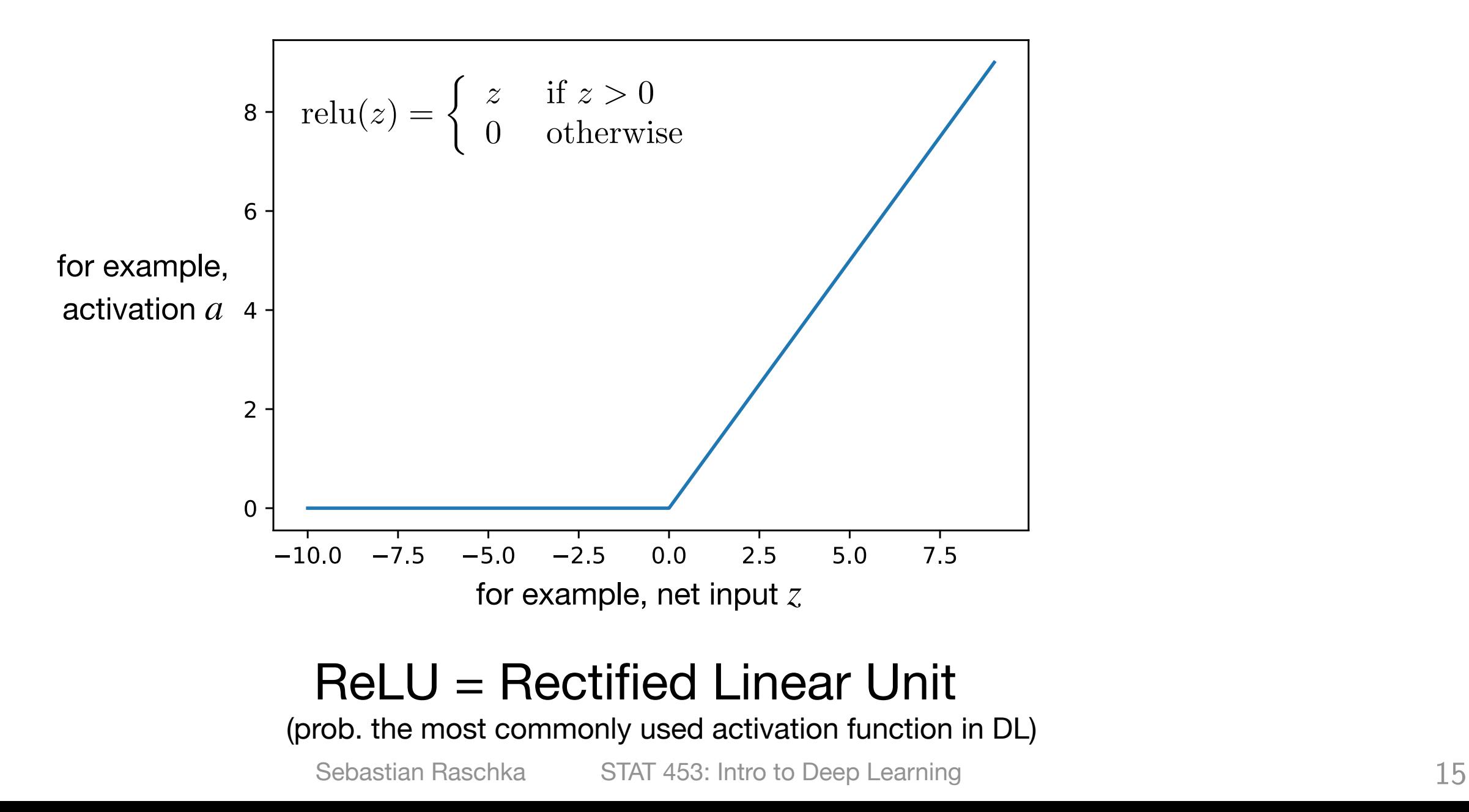

#### Side-note about ReLU Function

#### You may note that

$$
\sigma'(z) = \begin{cases}\n0 & \text{if } z < 0 \\
1 & \text{if } z > 0 \\
DNE & \text{if } z = 0\n\end{cases}
$$

But in the machine learning--computer science context, for convenience, we can just say

$$
\sigma'(z) = \begin{cases} 0 & \text{if } z \le 0 \\ 1 & \text{if } z > 0 \end{cases}
$$

Why not differentiable? Derivative does not exist (DNE) at 0, because the derivative is different if we approach the limit from the left or right:

$$
\sigma'(z) = \lim_{z \to 0} \frac{\max(0, z + \Delta z) - \max(0, z)}{\Delta z}
$$

$$
\sigma'(0) = \lim_{z \to 0^+} \frac{0 + \Delta z - 0}{\Delta z} = 1
$$

$$
\sigma'(0) = \lim_{z \to 0^-} \frac{0 - 0}{\Delta z} = 0
$$

Suppose we have the following activation function:

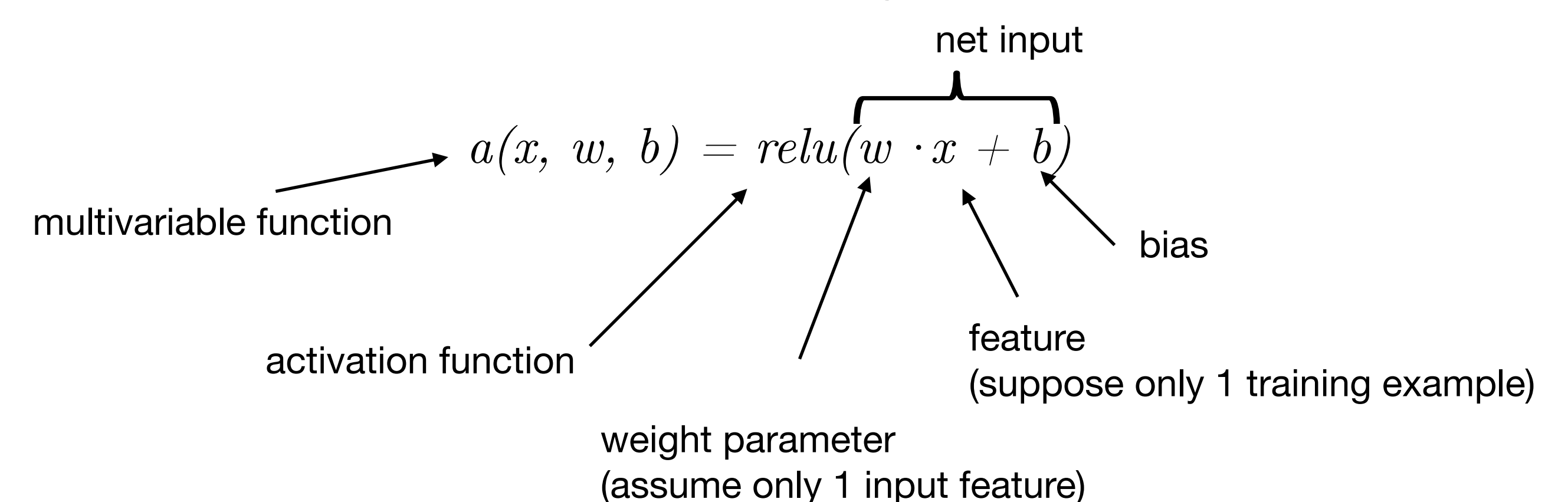

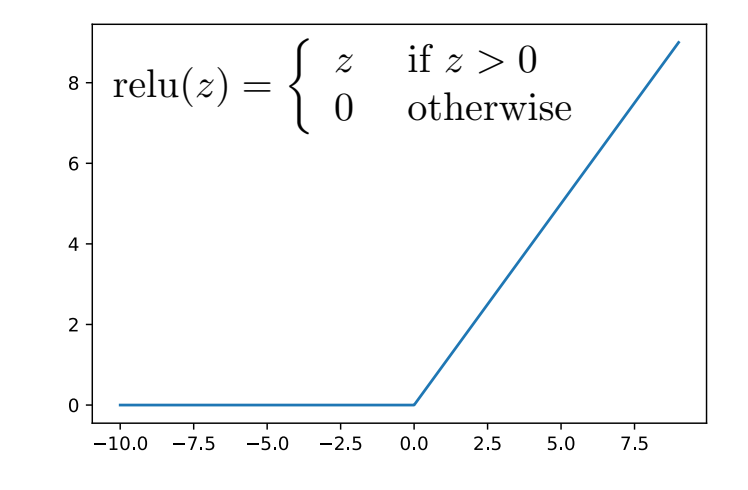

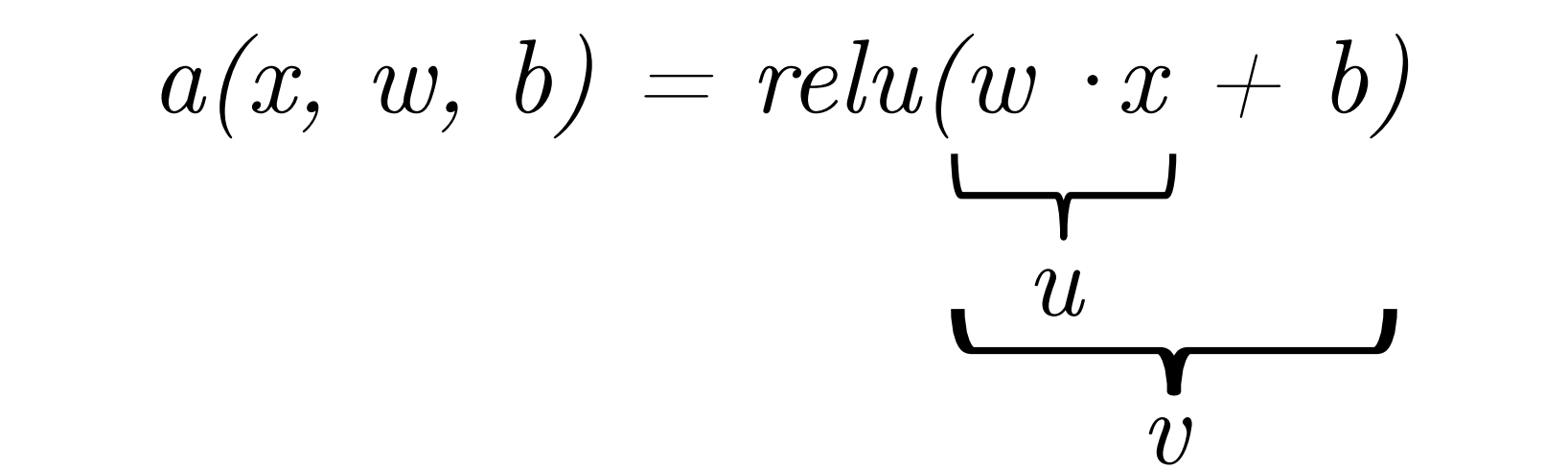

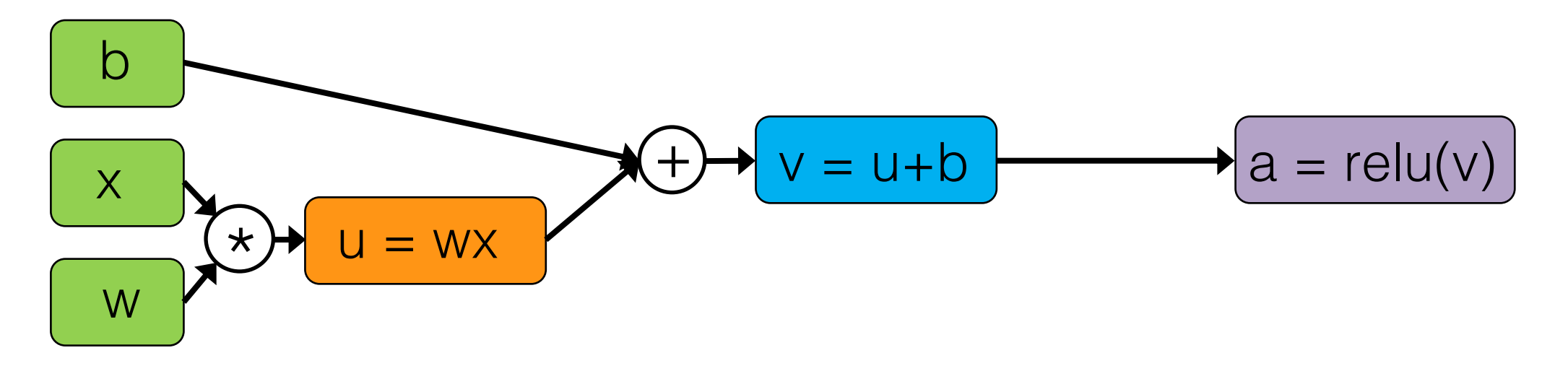

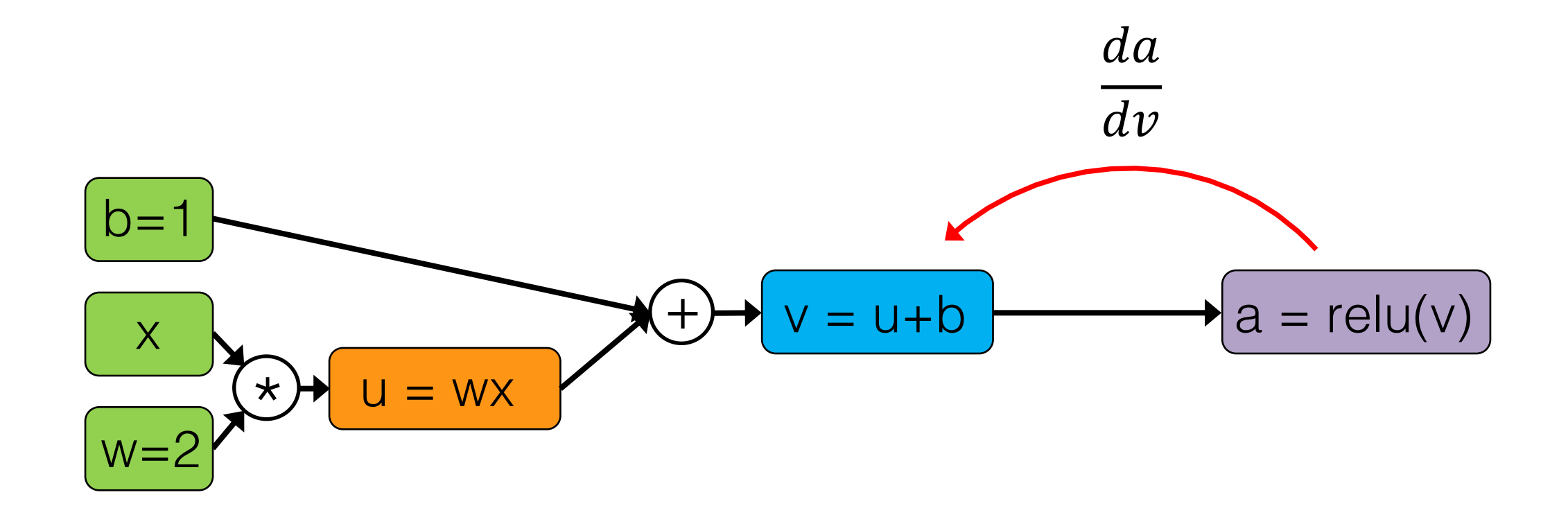

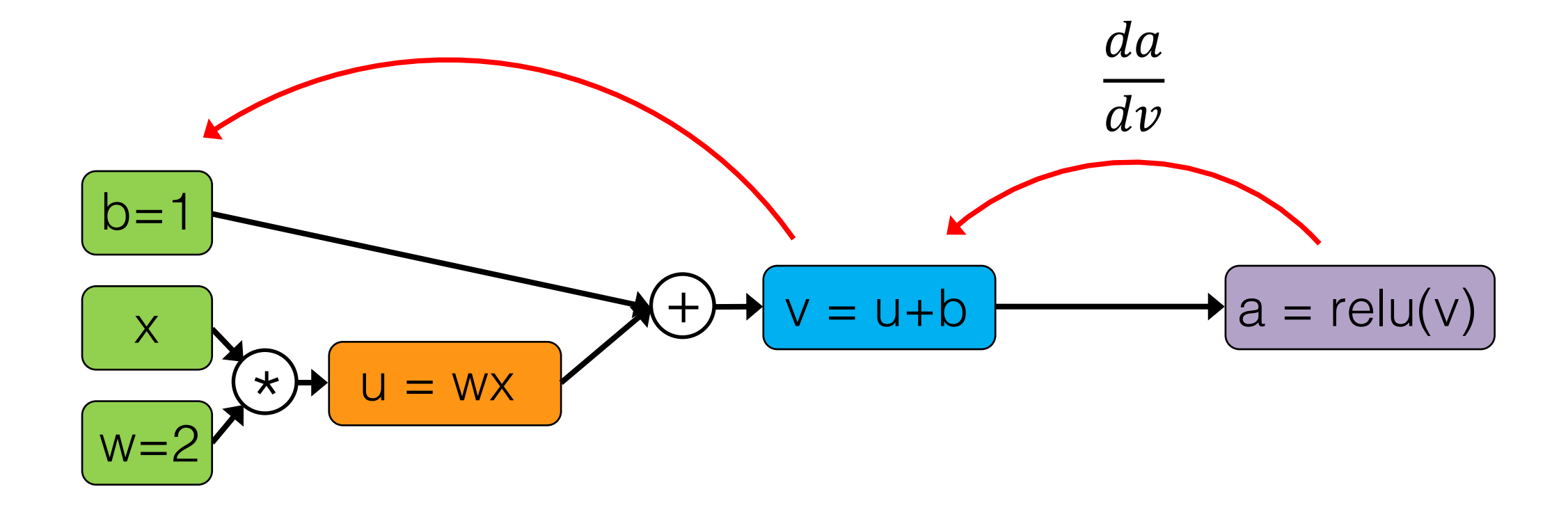

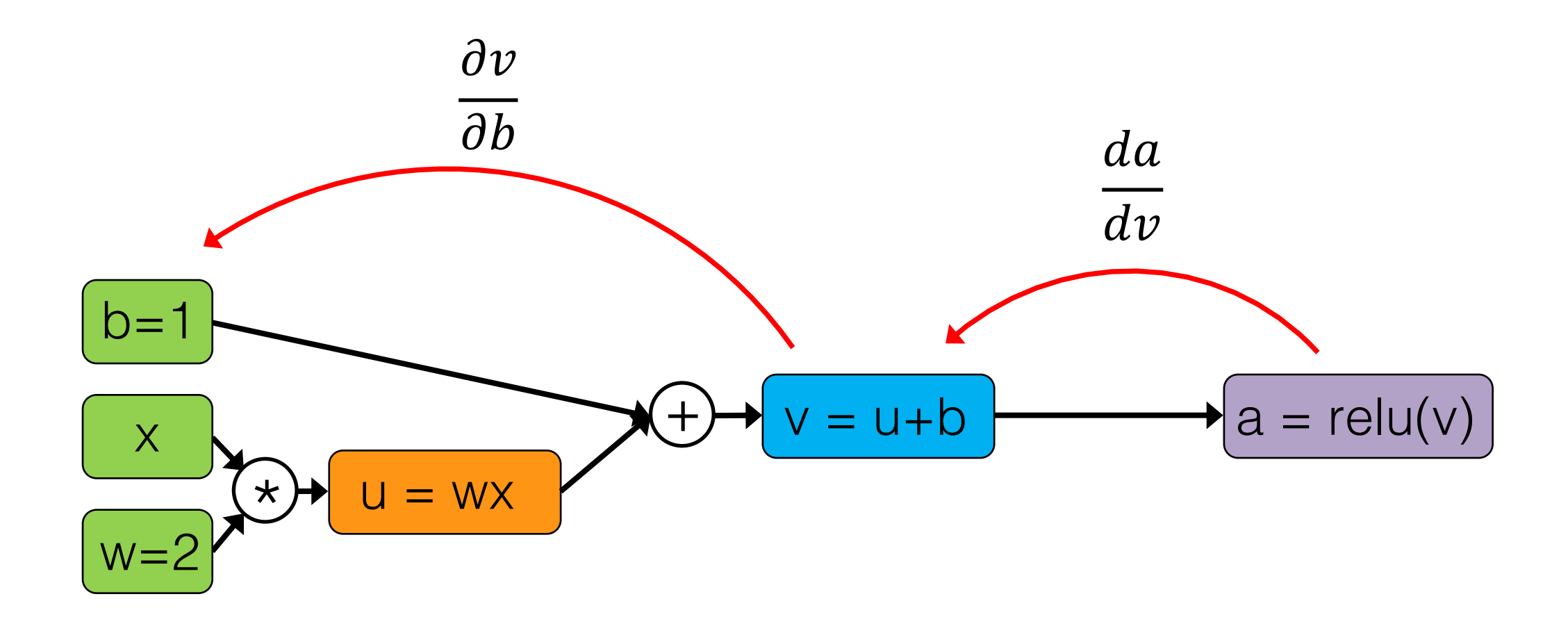

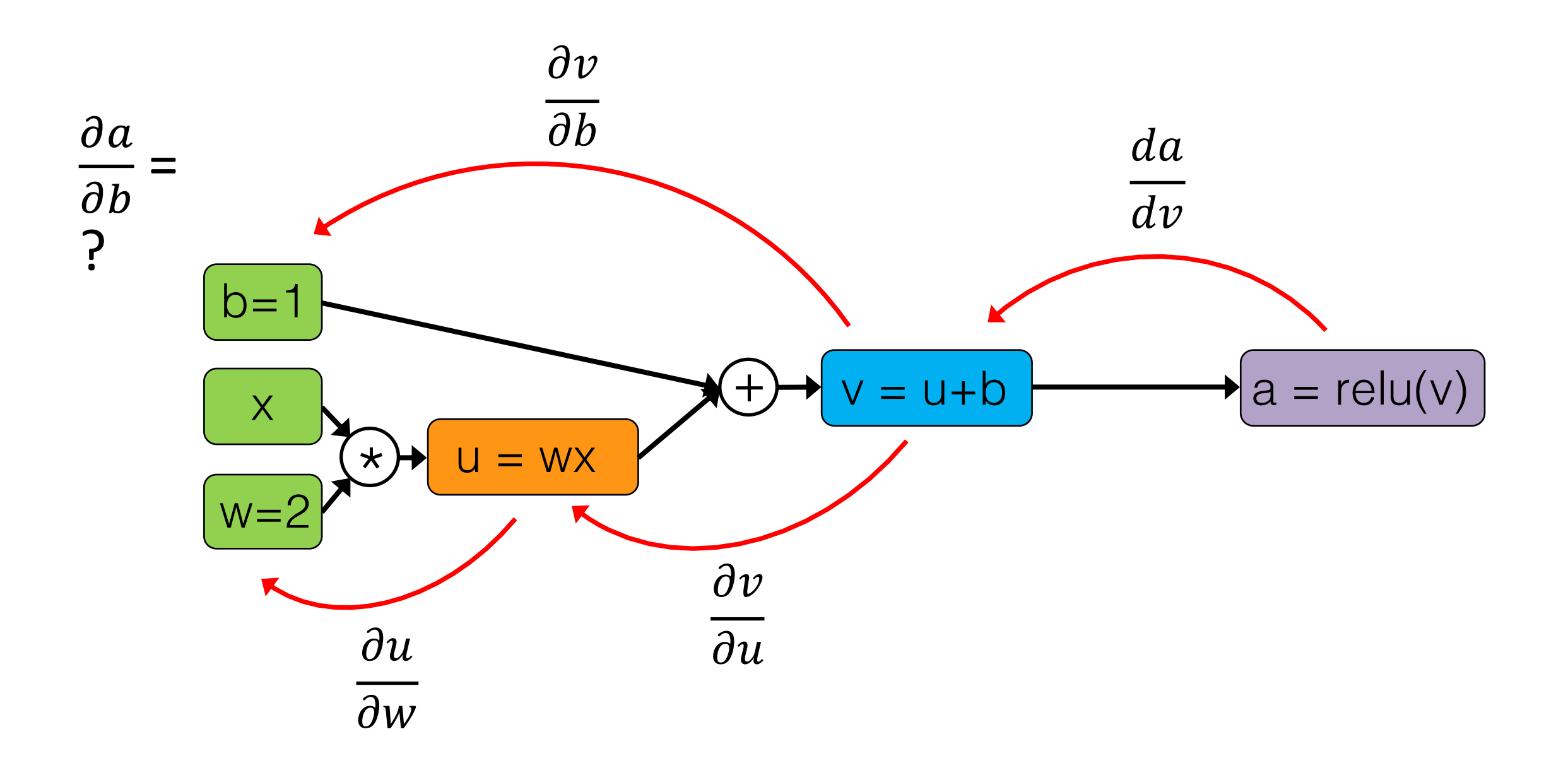

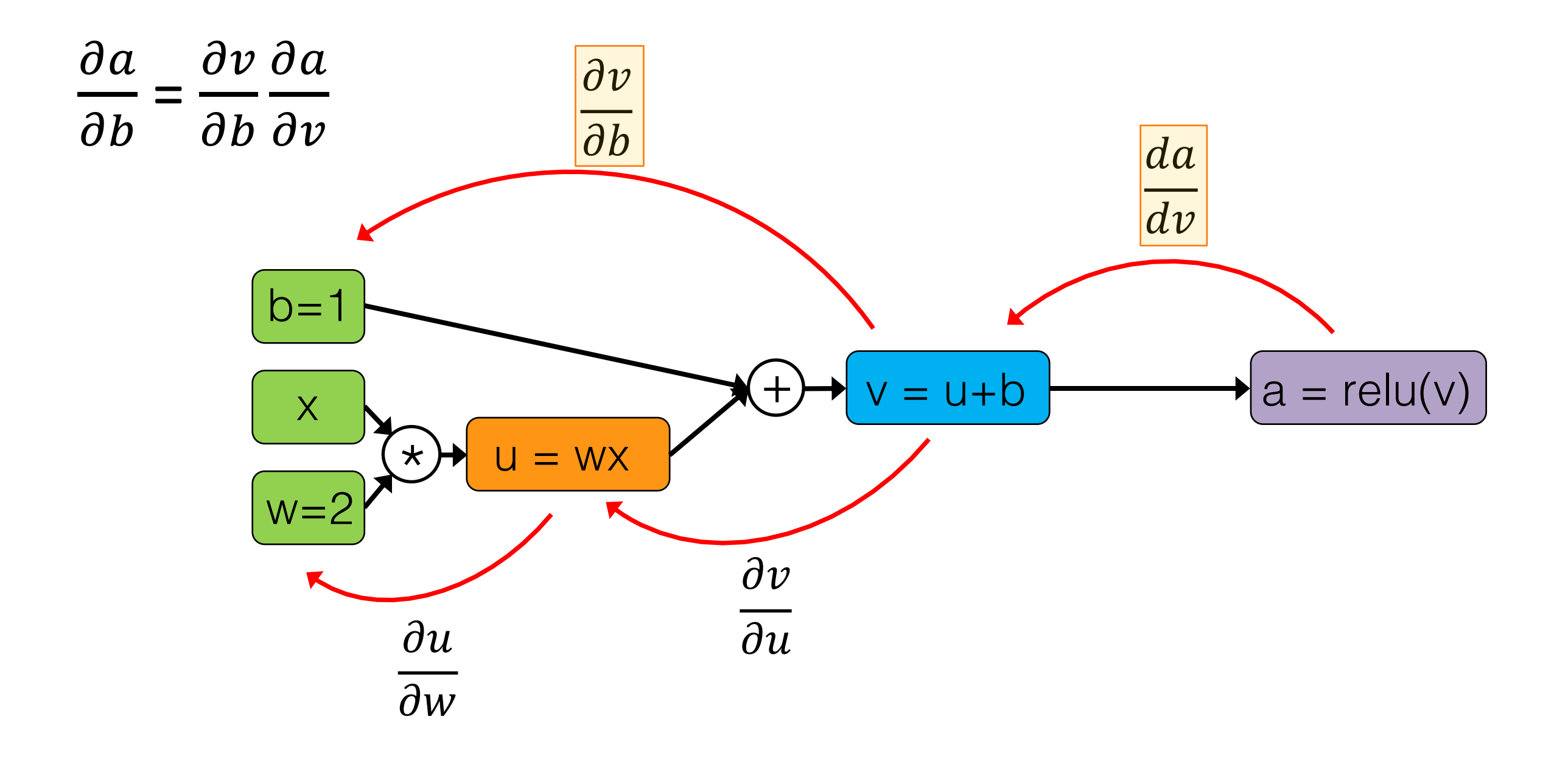

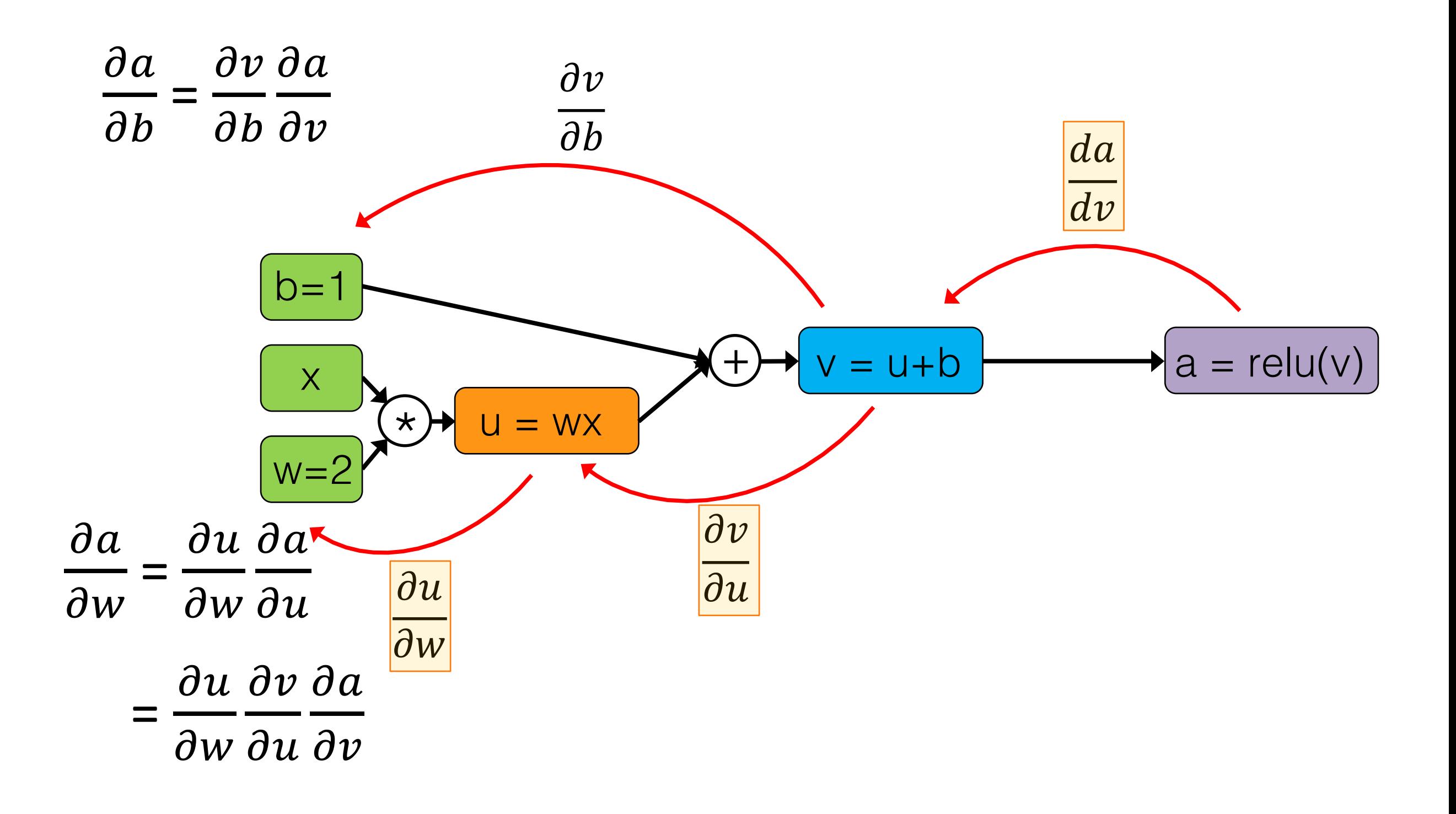

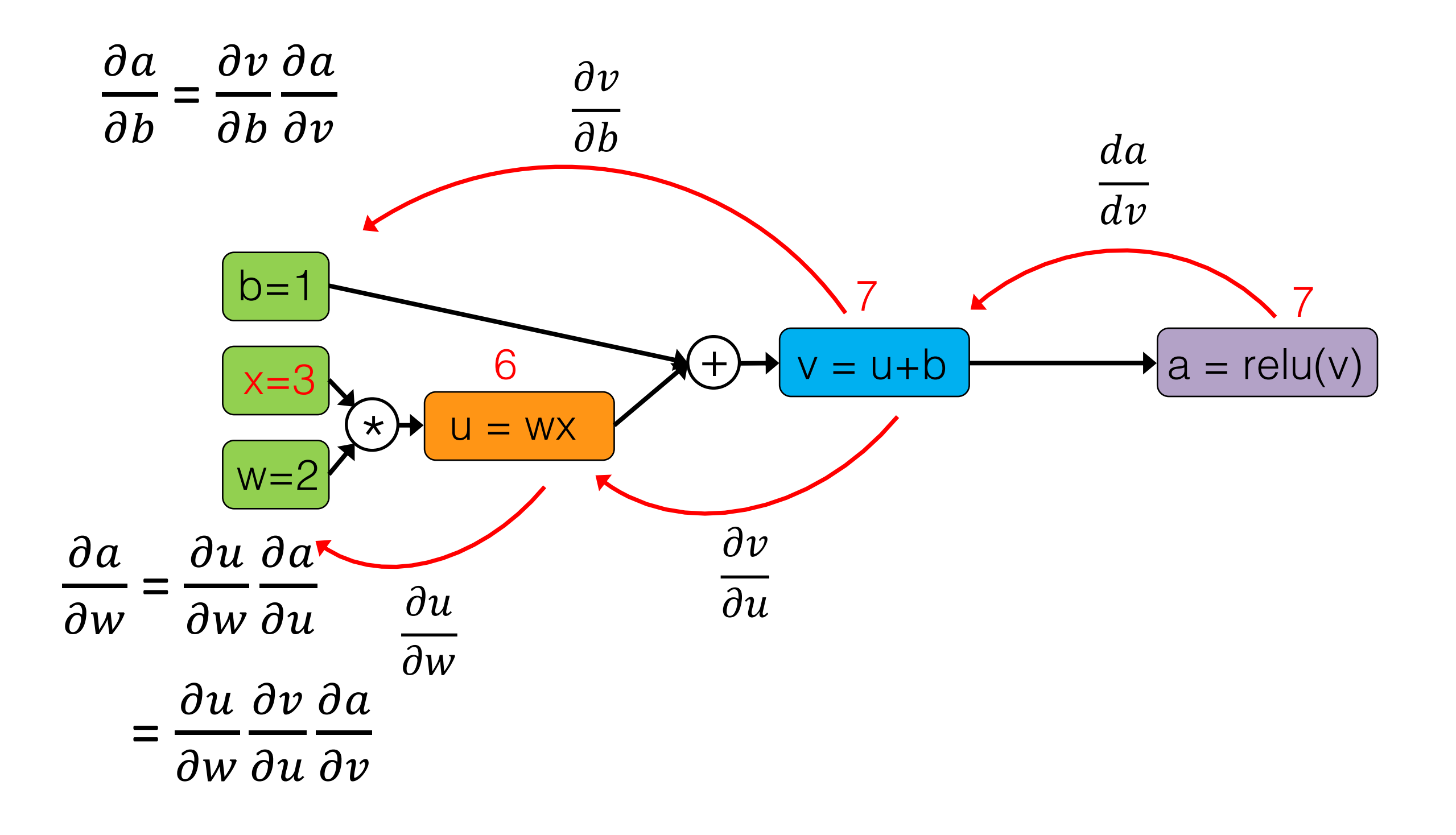

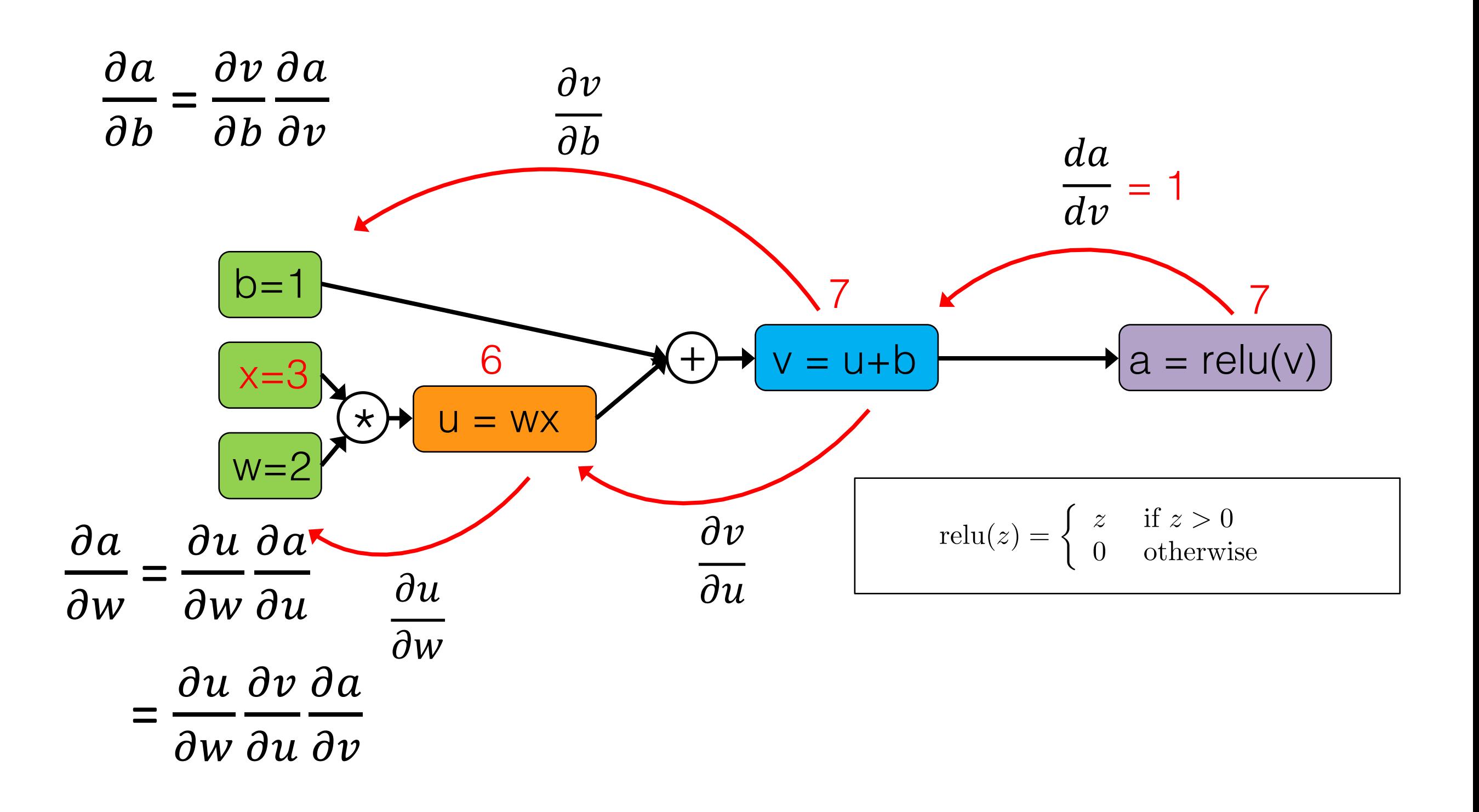

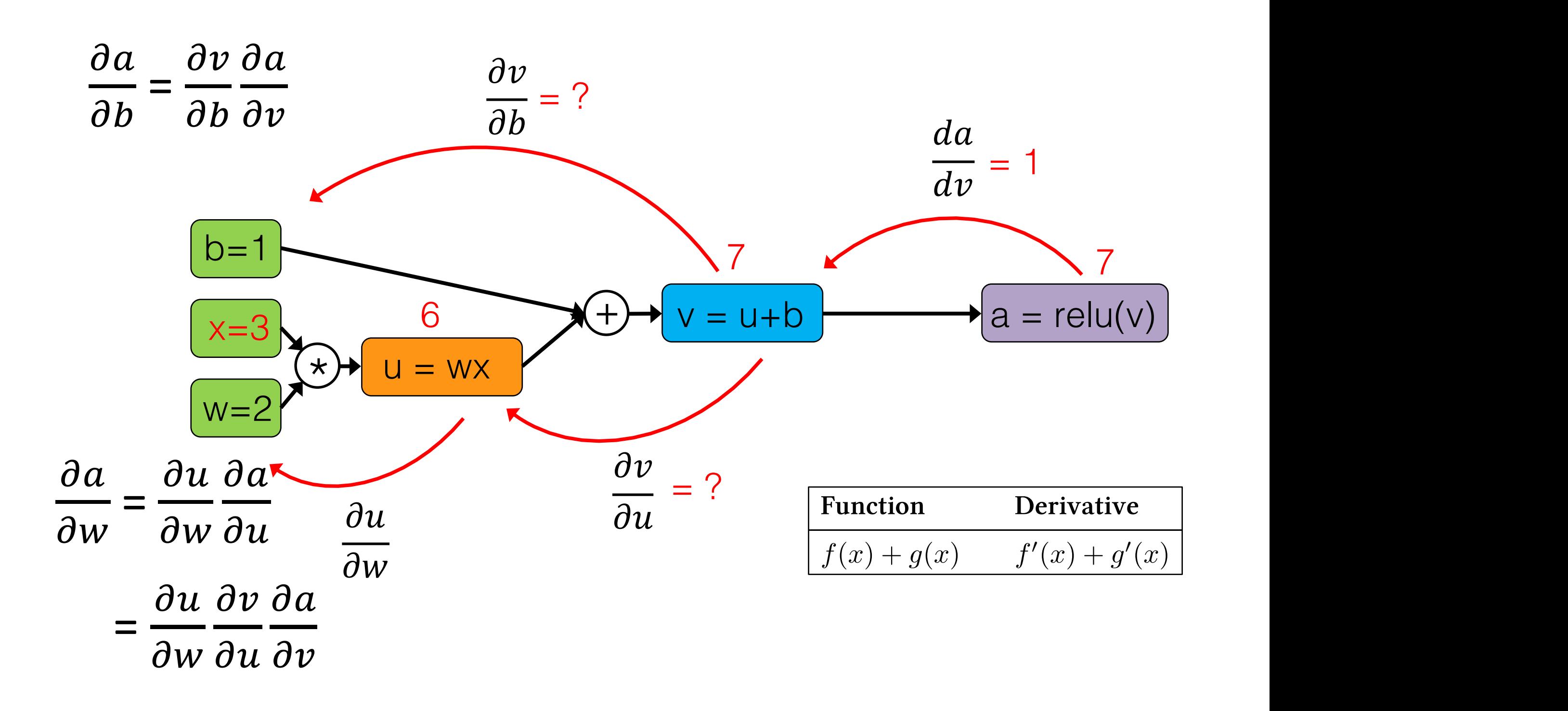

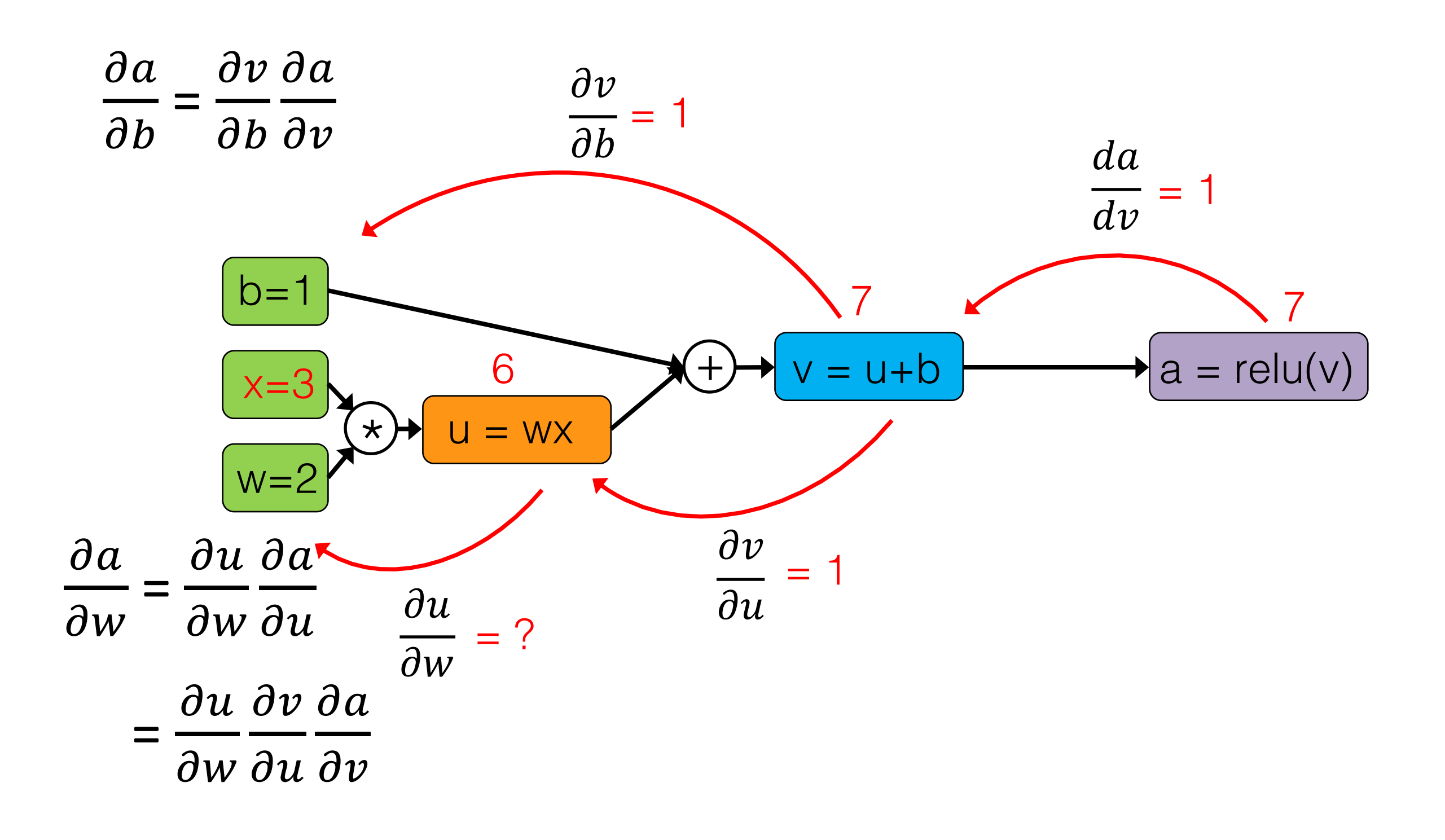

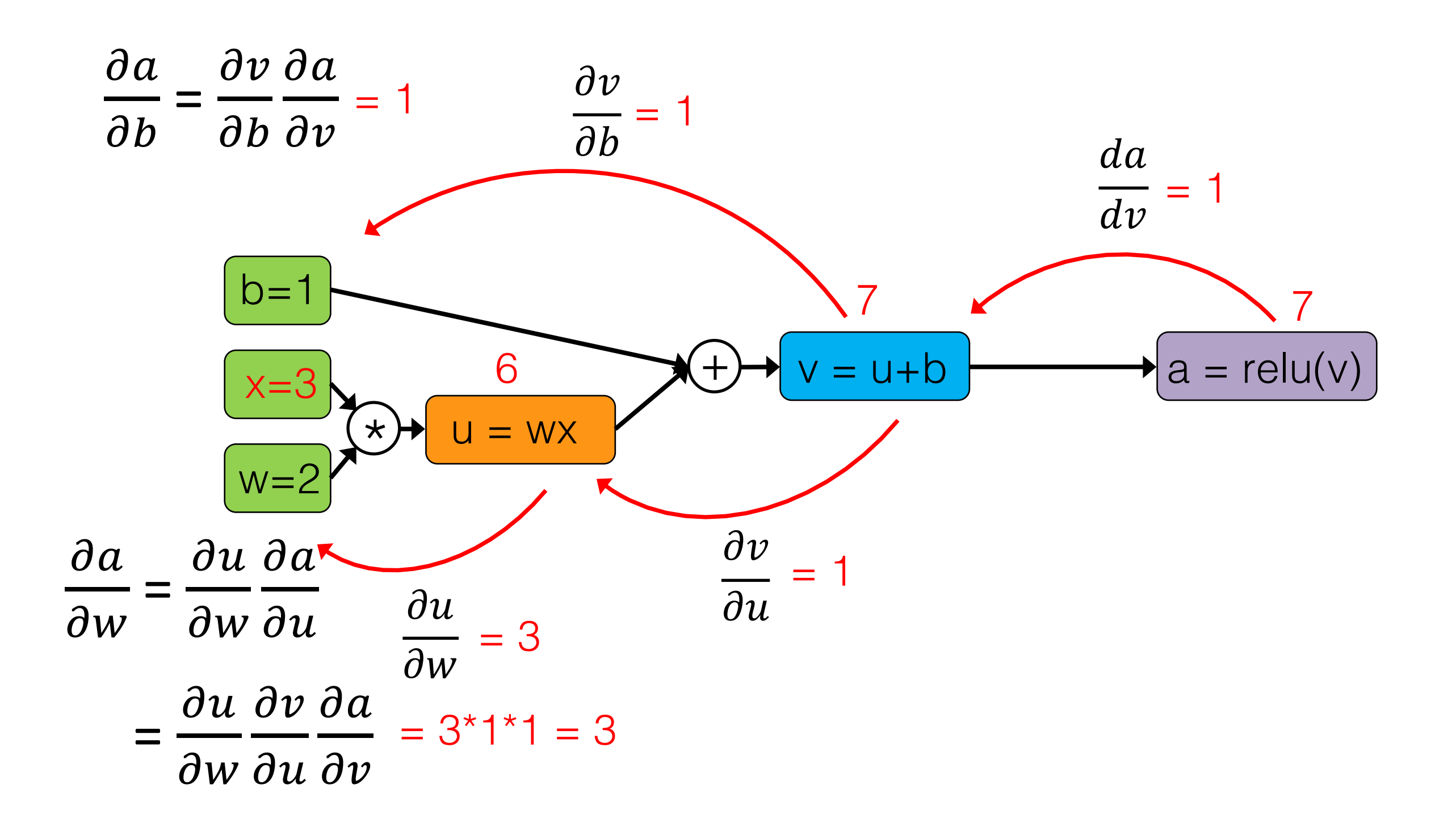

### Some More Computation Graphs

#### Graph with Single Path

$$
\mathcal{L}\left(y, \sigma_1 (w_1 \cdot x_1) \right) \qquad \qquad y \\ \frac{\partial l}{\partial a_1} \Bigg|_{\substack{\partial a_1 \\ \partial v_1}} \longrightarrow \frac{\partial l}{\partial a_1} \Bigg|_{\substack{\mathcal{L}(y, o) = l \\ \partial a_1}} \\ \frac{\partial l}{\partial a_1}
$$

$$
\frac{\partial l}{\partial w_1} = \frac{\partial l}{\partial o} \cdot \frac{\partial o}{\partial a_1} \cdot \frac{\partial a_1}{\partial w_1}
$$
 (univariate chain rule)

Sebastian Raschka STAT 453: Intro to Deep Learning 31

#### $\overline{x}$  $\overline{\partial w_1}$  a<sub>1</sub> *a*2 *o y l*  $\mathcal{L}(y,o)=l$  $w_1 \cdot x_1 = z_1$  $\sigma_1(z_1) = a_1$  $\partial w_1 \quad \sigma_2(z_1) = a_2$  $\partial l$ @*o* @*o*  $\overline{\partial a_1}$  $\partial a_1$ *w*<sup>1</sup>  $w_1$  $\partial a_2$  $\sigma_3(a_1, a_2) = o$ Graph with Weight Sharing  $y,\sigma_3$  $\sqrt{2}$  $\sigma_1(w_1\cdot x_1),\sigma_2(w_1\cdot x_1)$  $\left| \ \right|$

*L*

 $\overline{(\ }$ 

#### Sebastian Raschka STAT 453: Intro to Deep Learning 32  $\partial l$  $\partial w_1$ =  $\frac{\partial l}{\partial o} \cdot \frac{\partial o}{\partial a_1}$  $\cdot \frac{\partial a_1}{\partial w_1}$  $\partial w_1$  $+$  $\frac{\partial l}{\partial o} \cdot \frac{\partial o}{\partial a_2}$  $\cdot \frac{\partial a_2}{\partial w_1}$  $\partial w_1$ Upper path Lower path (multivariable chain rule)

### Graph with Fully-Connected Layers (later in this course)

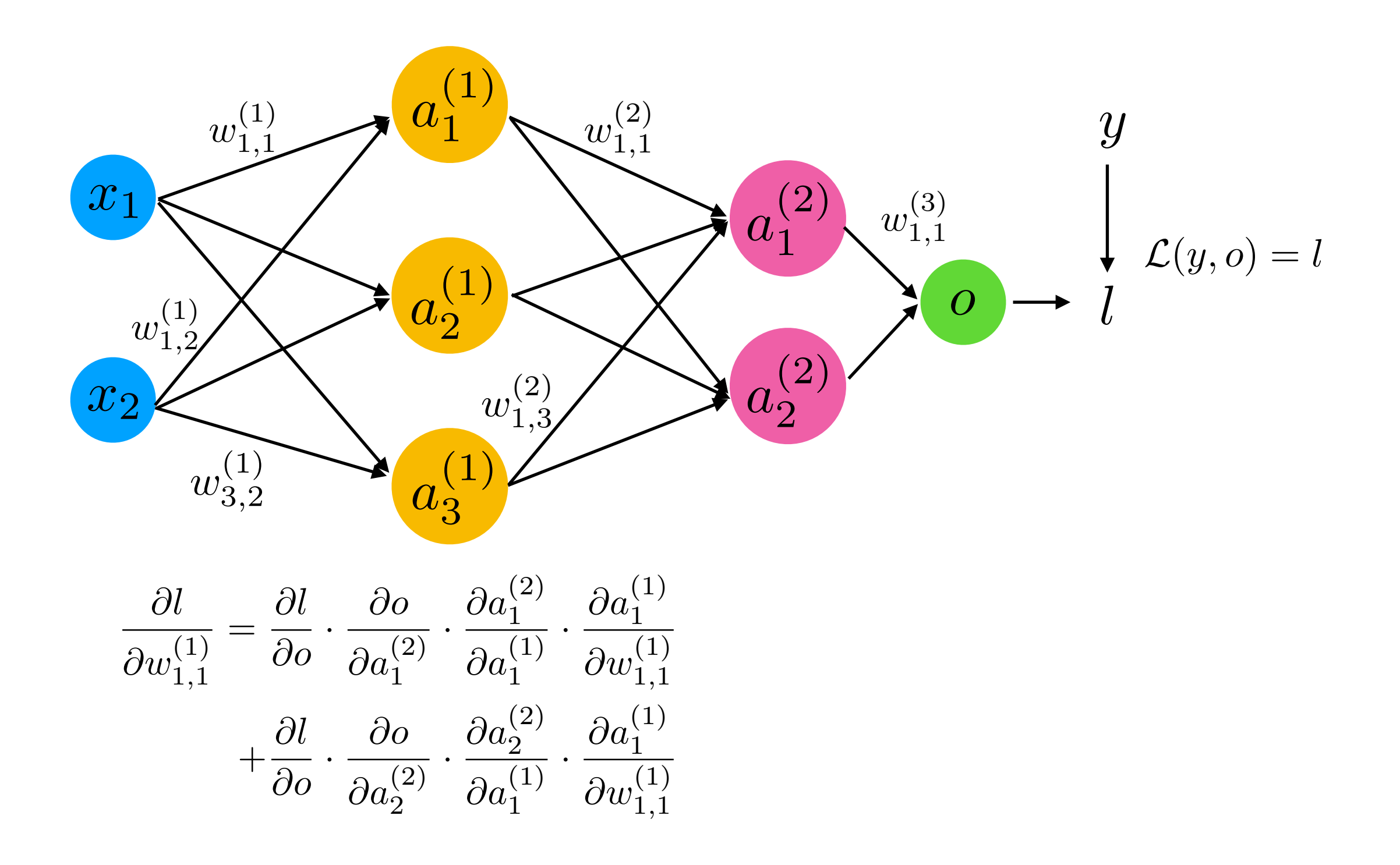

## Automatic Differentiation with PyTorch -- An Autograd Example

- 1. PyTorch Resources
- 2. Computation Graphs
- **3. Automatic Differentiation in PyTorch**
- 4. Training ADALINE Manually Vs Automatically in PyTorch
- 5. A Closer Look at the PyTorch API

### PyTorch Autograd Example

[https://github.com/rasbt/stat453-deep-learning-ss21/tree/master/L06/code/pytorch](https://github.com/rasbt/stat453-deep-learning-ss21/tree/master/L06/code/pytorch-autograd.ipynb)[autograd.ipynb](https://github.com/rasbt/stat453-deep-learning-ss21/tree/master/L06/code/pytorch-autograd.ipynb)

## Training an Adaptive Linear Neuron in PyTorch

- 1. PyTorch Resources
- 2. Computation Graphs
- 3. Automatic Differentiation in PyTorch

#### **4. Training ADALINE Manually Vs Automatically in PyTorch**

5. A Closer Look at the PyTorch API

simplify to super().\_\_init\_\_() in constructor

### PyTorch ADALINE (neuron model) Example

[https://github.com/rasbt/stat453-deep-learning-ss21/tree/master/L06/code/adaline](https://github.com/rasbt/stat453-deep-learning-ss21/tree/master/L06/code/adaline-with-autograd.ipynb)[with-autograd.ipynb](https://github.com/rasbt/stat453-deep-learning-ss21/tree/master/L06/code/adaline-with-autograd.ipynb)

## Using PyTorch: A Closer Look at the Object-Oriented and Functional APIs

- 1. PyTorch Resources
- 2. Computation Graphs
- 3. Automatic Differentiation in PyTorch
- 4. Training ADALINE Manually Vs Automatically in PyTorch

### **5. A Closer Look at the PyTorch API**

### PyTorch Usage: Step 1 (Definition)

```
class MultilayerPerceptron(torch.nn.Module): 
    def init (self, num features, num classes):
        super(MultilayerPerceptron, self). init ()
         ### 1st hidden layer
        self.linear 1 = torch.nn.Linear(num feat, num h1)
         ### 2nd hidden layer
        self.linear 2 = torch.nn.Linear(num h1, num h2)
         ### Output layer
        self.linear out = torch.nn.Linear(num h2, num classes)
     def forward(self, x): 
        out = selfu. linear 1(x)out = F.relu(out) out = self.linear_2(out) 
        out = F.relu(out)logits = self.linear out(out)
         probas = F.log_softmax(logits, dim=1) 
         return logits, probas
```
Backward will be inferred automatically if we use the nn.Module class!

> Define model parameters that will be instantiated when created an object of this class

Define how and it what order the model parameters should be used in the forward pass

#### PyTorch Usage: Step 2 (Creation)

![](_page_39_Figure_1.jpeg)

#### PyTorch Usage: Step 2 (Creation)

![](_page_40_Figure_1.jpeg)

![](_page_41_Figure_1.jpeg)

```
for epoch in range(num_epochs): 
     model.train() 
    for batch idx, (features, targets) in enumerate(train loader):
         features = features.view(-1, 28*28).to(device)
          targets = targets.to(device) 
          ### FORWARD AND BACK PROP
logits, probas = model(features) <<<a>><<a>><a>>A</a>This will run the forward() method
loss = F.cross_entropy(logits, targets)<<a>>><<a>Define a loss function to optimize
 optimizer.zero_grad() 
Set the gradient to zero 
          loss.backward() 
          ### UPDATE MODEL PARAMETERS
          optimizer.step() 
     model.eval() 
     with torch.no_grad(): 
          # compute accuracy
                                          (could be non-zero from a previous forward pass)
                                           Compute the gradients, the backward is 
                                           automatically constructed by "autograd" based on 
                                           the forward() method and the loss function
                                             Use the gradients to update the weights according to 
                                             the optimization method (defined on the previous 
                                             slide)
                                             E.g., for SGD, w := w + \text{learning} rate \times gradient
```

```
for epoch in range(num_epochs): 
     model.train() 
    for batch idx, (features, targets) in enumerate(train loader):
         features = features.view(-1, 28 \times 28).to(device)
          targets = targets.to(device) 
          ### FORWARD AND BACK PROP
         logits, probas = model(features)loss = F.cross entropy(logits, targets)
          optimizer.zero_grad() 
          loss.backward() 
         \# \# \# UPDATE MODEL PARAMETER
          optimizer.step() 
     model.eval() 
    with torch.no grad():
          # compute accuracy
                                        For evaluation, set the model to eval mode (will be 
                                        relevant later when we use DropOut or BatchNorm)
                                              This prevents the computation graph for 
                                              backpropagation from automatically being build in 
                                              the background to save memory
```

```
for epoch in range(num_epochs): 
     model.train() 
    for batch idx, (features, targets) in enumerate(train loader):
         features = features.view(-1, 28*28).to(device)
          targets = targets.to(device) 
          ### FORWARD AND BACK PROP
          logits, probas = model(features) 
         loss = F.cross entropy(logits, targets)
          optimizer.zero_grad() 
          loss.backward() 
          ### UPDATE MODEL PARAMETERS
          optimizer.step() 
     model.eval() 
     with torch.no_grad(): 
          # compute accuracy
                                           logits because of computational efficiency.
                                           Basically, it internally uses a log_softmax(logits) function
                                           that is more stable than log(softmax(logits)).
                                           More on logits ("net inputs" of the last layer) in the
                                           next lecture. Please also see
```
#### Objected-Oriented vs Functional\* API

\*Note that with "functional" I mean "functional programming" (one paradigm in CS) torch.nn.functional = api without internal state

**import torch.nn.functional as F** 

```
class MultilayerPerceptron(torch.nn.Module): 
    def init (self, num features, num classes):
        super(MultilayerPerceptron, self). init ()
         ### 1st hidden layer
        self.linear 1 = torch.nn.Linear(num features,
                                        num hidden 1)
         ### 2nd hidden layer
        self.linear 2 = torch.nn.Linear(num hidden 1,
                                        num hidden 2)
         ### Output layer
        self.linear out = torch.nn.Linear(num hidden 2,
                                          num classes)
     def forward(self, x): 
        out = selfu. linear 1(x)out = F.relu(out) out = self.linear_2(out) 
        out = F.relu(out)logits = self.linear out(out)
         probas = F.log_softmax(logits, dim=1) 
         return logits, probas
            Unnecessary because these functions 
            don't need to store a state but maybe 
            helpful for keeping track of order of ops 
            (when implementing "forward")
```
#### **class MultilayerPerceptron**(torch.nn.Module):

```
def init (self, num features, num classes):
   super(MultilayerPerceptron, self). init ()
```

```
 ### 1st hidden layer
```
self.linear  $1 =$  torch.nn.Linear(num features, num hidden 1)

self.relu1 = torch.nn.ReLU()

```
 ### 2nd hidden layer
```
self.linear  $2 =$  torch.nn.Linear(num hidden 1, num hidden 2)

self.relu2 = torch.nn.ReLU()

```
 ### Output layer
self.linear out = torch.nn.Linear(num hidden 2,
                                     num_classes)
```
self.softmax = torch.nn.Softmax()

```
 def forward(self, x): 
    out = selfu. linear 1(x) out = self.relu1(out) 
     out = self.linear_2(out) 
     out = self.relu2(out) 
    logits = self.linear out(out)
     probas = self.softmax(logits, dim=1) 
     return logits, probas
```
#### Objected-Oriented vs Functional API

Using "Sequential"

```
import torch.nn.functional as F 
class MultilayerPerceptron(torch.nn.Module): 
     def __init__(self, num_features, num_classes): 
        super(MultilayerPerceptron, self). init ()
         ### 1st hidden layer
        self.linear 1 = torch.nn.Linear(num features,
                                         num hidden 1)
         ### 2nd hidden layer
        self.linear 2 = torch.nn.Linear(num hidden 1,
                                         num hidden 2)
         ### Output layer
        self.linear out = torch.nn.Linear(num hidden 2,
                                            num_classes) 
     def forward(self, x): 
        out = selfu. linear 1(x)out = F.relu(out) out = self.linear_2(out) 
        out = F.relu(out)logits = self.linear out(out)
         probas = F.log_softmax(logits, dim=1) 
         return logits, probas
```
**class MultilayerPerceptron**(torch.nn.Module):

```
def init (self, num features, num classes):
   super(MultilayerPerceptron, self). init ()
```
self.my network = torch.nn.Sequential( torch.nn.Linear(num features, num hidden 1), torch.nn.ReLU(), torch.nn.Linear(num\_hidden\_1, num\_hidden\_2), torch.nn.ReLU(), torch.nn.Linear(num\_hidden\_2, num\_classes) )

```
 def forward(self, x): 
    logits = self.my network(x)
     probas = F.softmax(logits, dim=1) 
     return logits, probas
```
Much more compact and clear, but "forward" may be harder to debug if there are errors (we cannot simply add breakpoints or insert "print" statements

### Objected-Oriented vs Functional API

#### Using "Sequential"

```
However, if you use Sequential, you can 
1) and (2)define "hooks" to get intermediate outputs.
    class MultilayerPerceptron(torch.nn.Module): 
                                                                               For example:
         def init (self, num features, num classes):
              super(MultilayerPerceptron, self). init ()
                                                                      [7]: model.net
              self.my network = torch.nn.Sequential(
                   torch.nn.Linear(num_features, num_hidden [7]: Sequential(
                                                                            (0): Linear(in_features=784, out_features=128, bias=True)
                    torch.nn.ReLU(), 
                                                                            (1): ReLU(inplace)
                   torch.nn.Linear(num_hidden_1, num_hidden
                                                                            (2): Linear(in_features=128, out_features=256, bias=True)
                                                                            (3): ReLU(inplace)
                    torch.nn.ReLU(), 
                                                                             (4): Linear(in_features=256, out_features=10, bias=True)
                   torch.nn.Linear(num_hidden_2, num_classe
    \overline{\phantom{a}}If we want to get the output from the 2nd layer during the forward pass, we can register a hook as follows:
                                                                      \left[\begin{array}{cc} 1 & 1 \end{array}\right] def forward(self, x): 
                                                                      [8]: outputs = []logits = self.my network(x)
                                                                           def hook(module, input, output):
               probas = F.softmax(logits, dim=1) 
                                                                              outputs.append(output)
               return logits, probas
                                                                           model.net[2].register_forward_hook(hook)
                                                                           <torch.utils.hooks.RemovableHandle at 0x7f659c6685c0>
                                                                      [8]:
          Much more compact and clear, but 
          "forward" may be harder to debug if there 
                                                                           Now, if we call the model on some inputs, it will save the intermediate results in the "outputs" list:
          are errors (we cannot simply add 
                                                                           = model(features)
                                                                      [9]:
          breakpoints or insert "print" statements
                                                                           print(outputs)
                                                                           [tensor([0.5341, 1.0513, 2.3542, ..., 0.0000, 0.0000, 0.0000],[0.0000, 0.6676, 0.6620, ..., 0.0000, 0.0000, 2.4056],[1.1520, 0.0000, 0.0000, ..., 2.5860, 0.8992, 0.9642],......[0.0000, 0.1076, 0.0000, ..., 1.8367, 0.0000, 2.5203],[0.5415, 0.0000, 0.0000, \ldots, 2.7968, 0.8244, 1.6335],[1.0710, 0.9805, 3.0103, \ldots, 0.0000, 0.0000, 0.0000]device='cuda:3', grad_fn=<ThresholdBackward1>)]
```
#### **Jupyter Notebook vs Python Scripts**

In general, we recommend to use jupyter notebooks for initial exploration/ playing around with new models and code. Python scripts should be used as soon as you want to train the model on a bigger dataset where also reproducibility is more important.

#### Our recommended workflow:

- 1. Start with a jupyter notebook
- 2. Explore the data and models
- 3. Build your classes/ methods inside cells of the notebook
- 4. Move your code to python scripts
- 5. Train/ deploy on server

![](_page_48_Picture_40.jpeg)

![](_page_49_Picture_7.jpeg)

### More PyTorch features will be introduced step-bystep later in this course when we start working with more complex networks, including

- Running code on the GPU
- Using efficient data loaders
- Splitting networks across different GPUs